**AWS Black Belt Online Seminar**

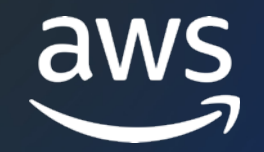

# **AWS Cloud Development Kit (CDK)**

Basic #3

開発を効率化する機能

⾼野 賢司

Solutions Architect 2023/08

© 2023, Amazon Web Services, Inc. or its affiliates.

## **⾼野 賢司** こうの けんじ

*ソリューションアーキテクト @名古屋 アマゾンウェブサービスジャパン合同会社*

#### Baseline Environment on https://github.com/aws-samples

#### 好きな AWS サービ

## **アジェンダ**

- 1. アプリのデプロイ
- 2. 複雑な設定の抽象化
- 3. デモ ... AWS Lambda 関数のホットスワップ
- 4. デプロイ中に任意の処理を実行する
- 5. テストとバリデーション
- 6. CDK Pipelines
- 7. Tips: npm

aws

# **アプリのデプロイ**

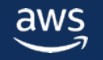

## **Asset でアプリケーションをデプロイ**

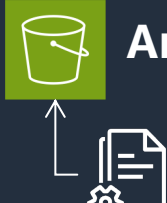

#### **Amazon S3 - aws\_s3\_deployment モジュール** new BucketDeployment(this, 'webAppDeploy', {

#### • ローカル zip ファイル

- ローカルディレクトリ
- テキスト / JSON データ (デプロイ時の値を利用可能)

# **AWS Lambda - aws\_lambda モジュール**

• ローカルのソースコードをバンドル • aws\_lambda\_nodejs モジュールの場合は

esbuild で TypeScript をトランスパイル&バンドル

## • ローカルの Dockerfile から コンテナイメージを作成し

|Amazon ECR Amazon ECR リポジトリに push してデプロイ

aws

#### destinationBucket: s3Bucket!, distribution: cloudFrontWebDistribution, // invalidation sources: [ // Deploy a React frontend app Source.asset('webapp/dashboard/build'), ], }); TypeScript

#### new NodejsFunction(this, 'Handler', { entry: 'lambda/metrics-handler.ts', handler: 'get', }); TypeScript

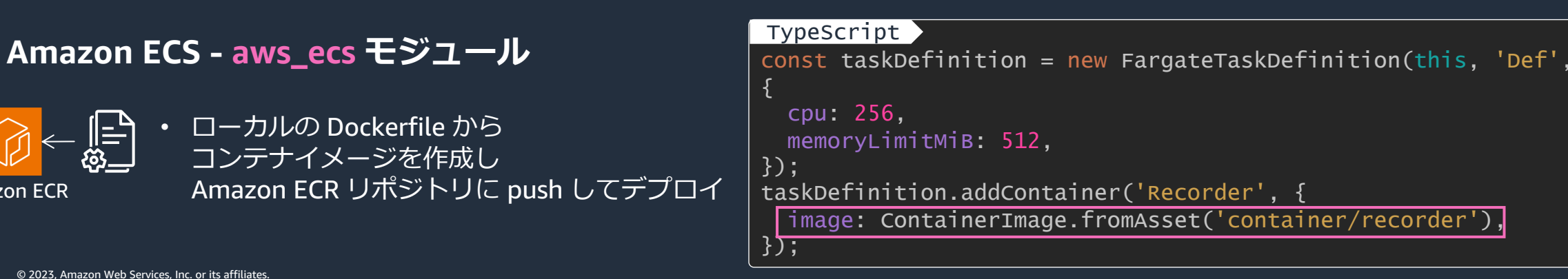

## **AWS Lambda 関数の Construct**

#### **NodejsFunction \*1**

#### **Function**

- new NodejsFunction(this, "Func1", { entry: "lambda/item/index.ts", handler: "get", runtime: Runtime.NODEJS\_18\_X, });
- new Function(this, "Func2", { code: Code.fromAsset("lambda/post"), handler: "app.handler", runtime: Runtime.PYTHON\_3\_11, });

#### **DockerImageFunction**

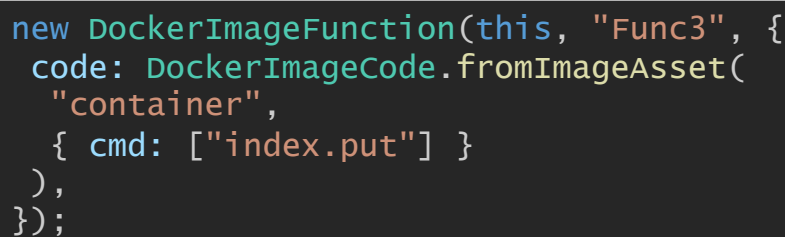

- esbuild の設定を抽象化し ⾃動的に TypeScript / JavaScript をバンドル(L2.5 Construct)
- Tree shaking でサイズを削減
- バンドル後に AssetHash<sup>\*2</sup>を 計算する
- package-lock.json を⾃動的に探索。 package.json が指定ディレクトリ にない場合は内部で⽣成する
- 指定ディレクトリを zip して Asset として S3 にアップロード
- bundling オプションで 任意のビルドコマンドを実行可能
	- 例:ローカルでバンドル実行を試行
- バンドル前に AssetHash \*2 を計算。 ⾃分で計算することも可能
	- 例: node modules を除外して計算
- Docker イメージをビルドして Asset として ECR にプッシュ
- Dockerfile でビルド設定を⾏う
	- レイヤーキャッシュでビルドを高速化
- オプションで Docker の設定や 除外するファイルなどが指定可能

\*1 ... 同様に PythonFunction, GoFunction も存在する (現時点では alpha)

\*2 ... **AssetHash** ... Asset の同一性を識別するためのハッシュ値。 同⼀の Asset があればバンドルやアップロードをスキップする。

ソースまたはバンドル後の出⼒ファイルから計算される。

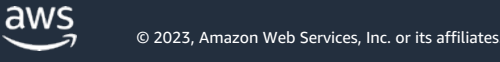

## **Amazon S3 Asset のオプション**

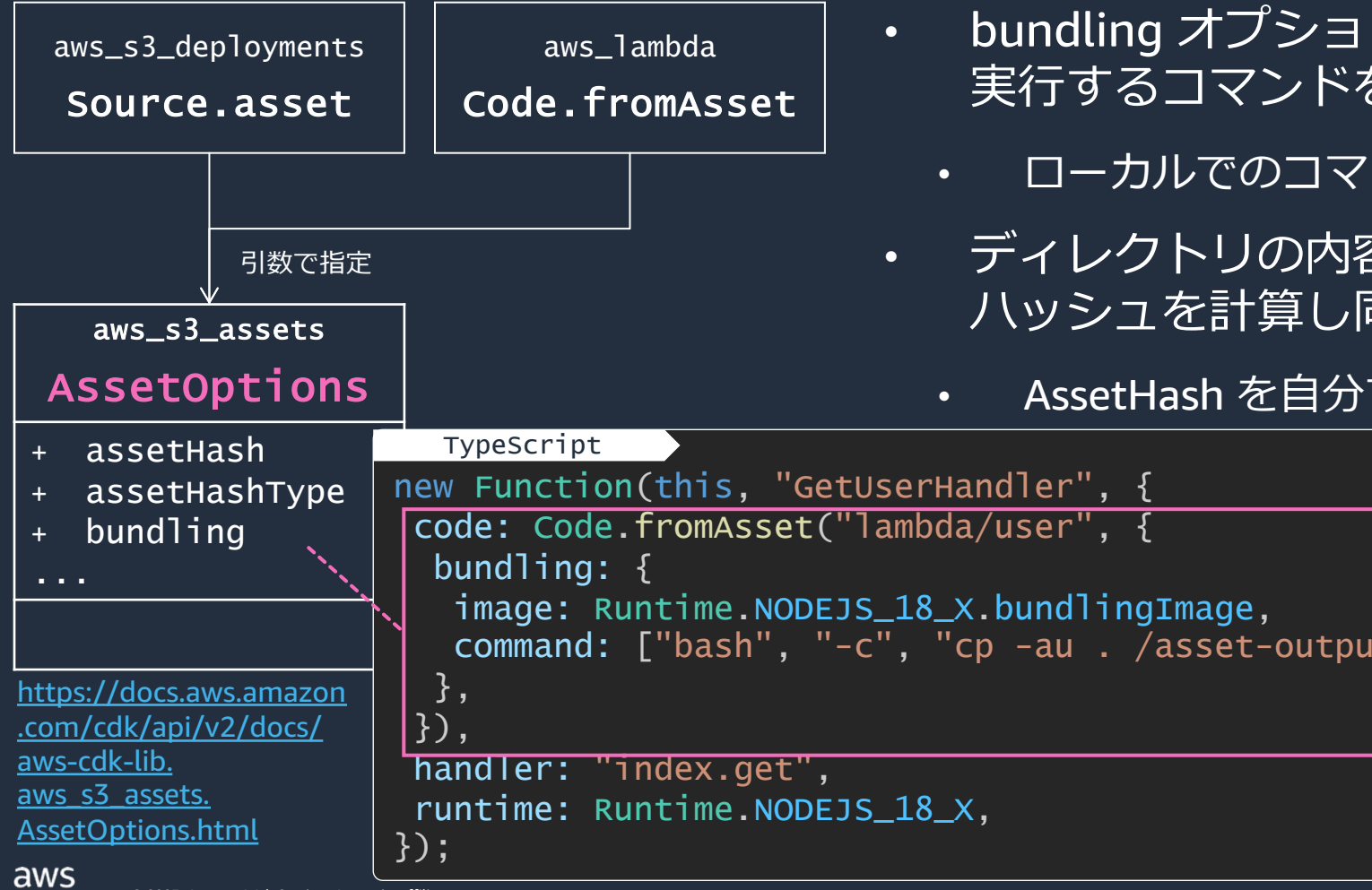

## **Amazon ECR Asset のオプション**

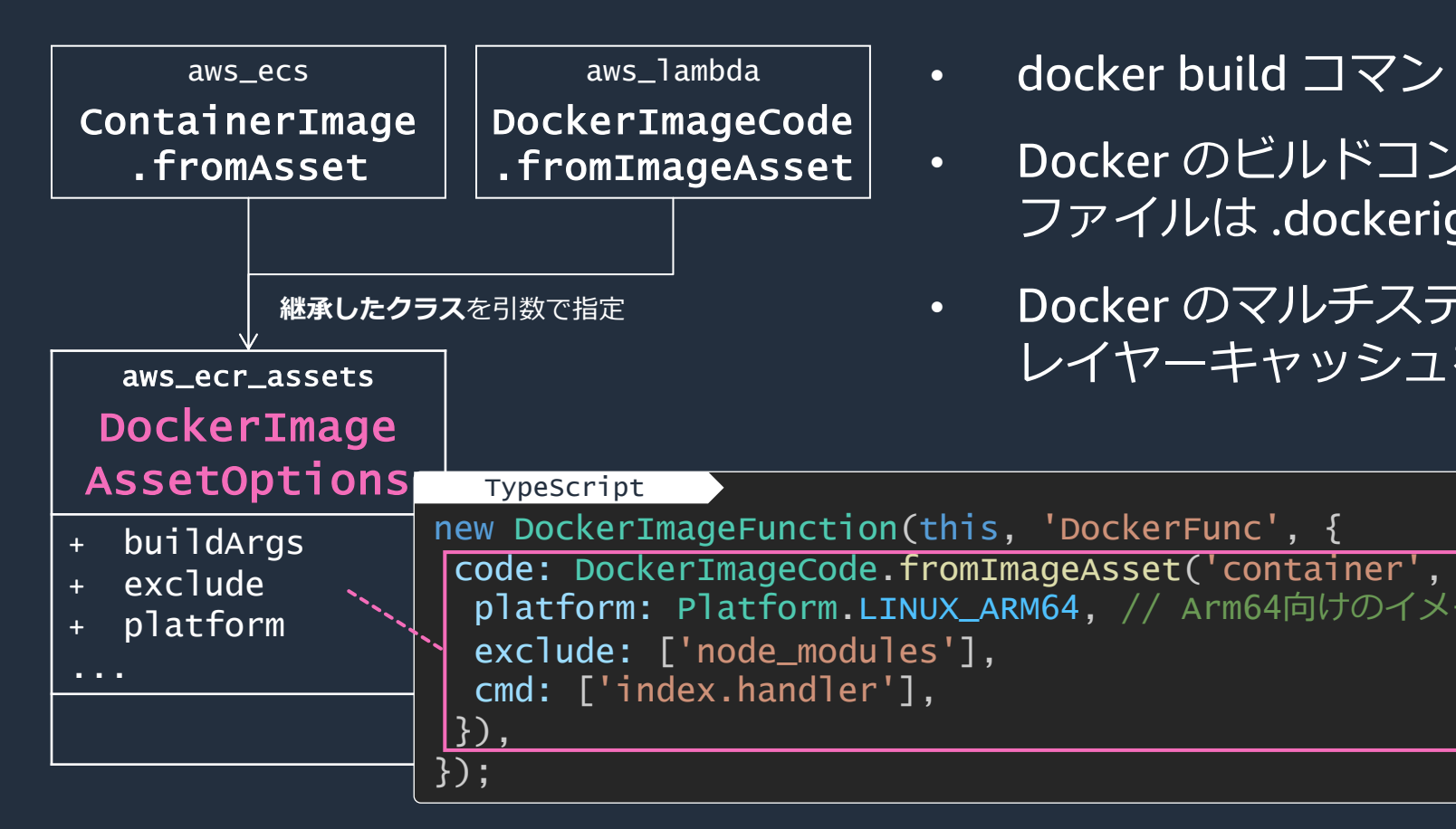

https://docs.aws.amazon.com/cdk/api/v2/docs/aws-cdk-lib.aws\_ecr\_assets.DockerImageAssetOptions.

aws

## **コードの変更をすばやくクラウドに反映**

#### **cdk deploy --hotswap / cdk watch**

- Lambda 関数、ECS コンテナ、Step Functions ステートマ: CloudFormation を経由せず API で直接デプロイすることで https://github.com/aws/aws-cdk/blob/main/packages/aws-cdk/README.md#hotswap-deployr
- CloudFormation スタックとドリフトが発生するため、開
- · cdk watch 実行中はスタックに含まれる CloudWatch Logs
- ローカルマシンにエミュレーター等を導入しなくても、ク

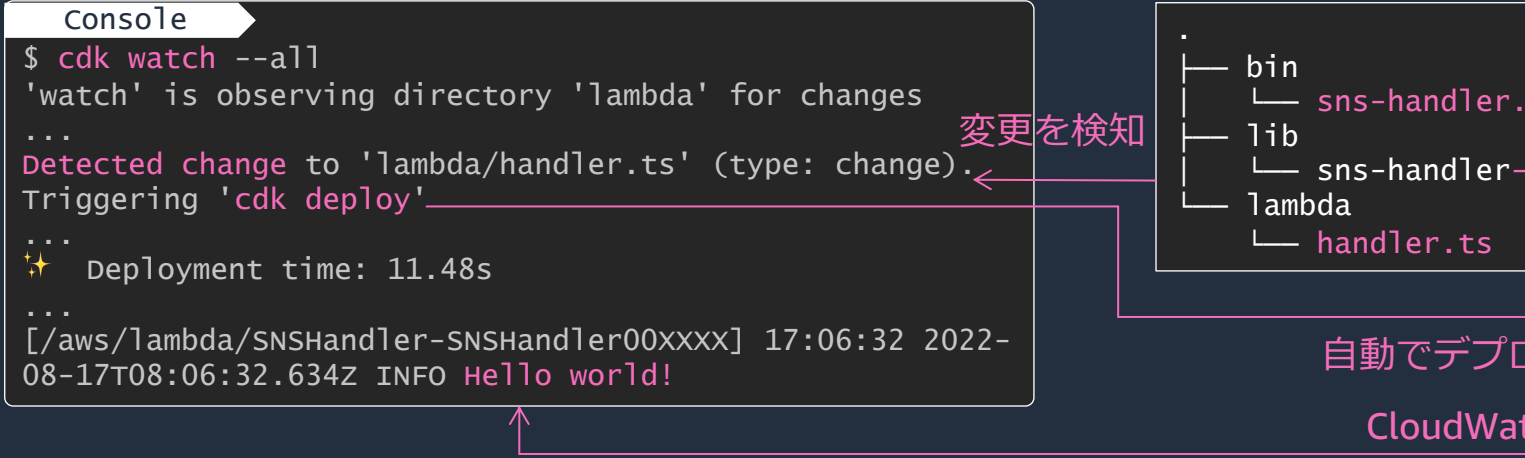

# 複雑な設定の抽象化

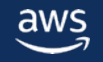

## **grant | 権限設定を抽象化**

#### const bucket = new Bucket(this, 'Bucket'); const f = new NodejsFunction(this, 'Func', { entry: 'lambda/list-object.ts', handler: 'handler', runtime: Runtime.NODEJS\_18\_X, environment: { BUCKET\_NAME: bucket.bucketName, }, }); bucket.grantRead(f); TypeScript

- Amazon S3 Buc などアクセス可 grant で始まる
- 複雑な IAM ポリ 簡単に最小権限
- IGrantable を実
	- IAM User / Role
	- **Lambda Function**

https://docs.aws.amazo lib.aws\_iam.IGrantable.

aws

## **metric | CloudWatch メトリクスをリソ**

#### TypeScript

```
// Alarm for ALB - HTTP 5XX Count
alb.metrics
 .httpCodeElb(elbv2.HttpCodeElb.ELB_5XX_COUNT, {
  period: cdk.Duration.minutes(1),
  statistic: cw.Stats.SUM,
 })
 .createAlarm(this, 'AlbHttp5xx', {
  evaluationPeriods: 3,
  threshold: 10,
  comparisonOperator:
cw.ComparisonOperator.GREATER_THAN_OR_EQUAL_TO_THRES
HOLD,
  actionsEnabled: true,
 })
.addAlarmAction(new
cw_actions.SnsAction(props.alarmTopic));
```
https://github.com/aws-samples/baseline-environment-onaws/blob/0b9e6f744667ce021eb54c1ad54e73523a9a811c/usecases/bl ea-guest-ecs-app-sample/lib/construct/ecsapp.ts#L402

- 多くのリソース CloudWatch メ または metric
- CloudWatch  $\mathcal{F}^{\mathbb{R}}$ 作成するときに

https://docs.aws.amazo #resources\_metrics

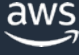

## **connections | ネットワーク接続を簡単に**

- connections プロパティを使用して、リソース間の通信を
- セキュリティグループやネットワーク ACL の設定を抽象化
- 2 つのリソース間の接続を許可すると両方のセキュリティク
- ELB や RDS などデフォルトポートを定義している一部のリ
- Stack をまたぐ接続の場合は allowFrom / allowTo を作 https://docs.aws.amazon.com/cdk/v2

#### TypeScript

// fleet1 -> インターネットへの通信を許可 fleet1.connections.allowTo(new ec2.Peer.anyIpv4(), new ec2.Port({ // fleet2 -> fleet1 に任意の通信を許可

fleet1.connections.allowFrom(fleet2, ec2.Port.AllTraffic());

// 任意のIPv4アドレス -> ALB リスナー にデフォルトポートの接続を許可 listener.connections.allowDefaultPortFromAnyIpv4('Allow public ad

// fleet1 -> RDS にデフォルトポートの接続を許可

fleet1.connections.allowToDefaultPort(rdsDatabase, 'Fleet can ace

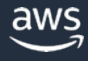

## **イベント通知設定の抽象化**

#### リソースが生成する特定のイベントに対してハン

https://docs.aws.amazon.com/ja\_jp/cdk/v2/

Amazon S3 Bucket の例: addObjectCreatedNotification ... Amazon S3

TypeScript

const handler = new lambda.Function(this, 'Handler', {  $/*...*/$  }); const bucket = new s3.Bucket(this, 'Bucket'); bucket.addObjectCreatedNotification(new s3nots.LambdaDestination(h

#### AWS CodeCommit Repository の例: onCommit ... Amazon EventBride

```
// starts a CodeBuild project when a commit is pushed to the "main
repo.onCommit('CommitToMain', {
 target: new targets.CodeBuildProject(project),
 branches: ['main'],
});
TypeScript
```
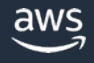

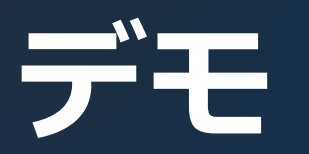

- Amazon S3 バケットにファイルをアップロード (Asset)
- AWS Lambda 関数の開発とデプロイ (Hotswap)
- 権限設定の抽象化 (Grant)

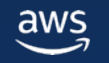

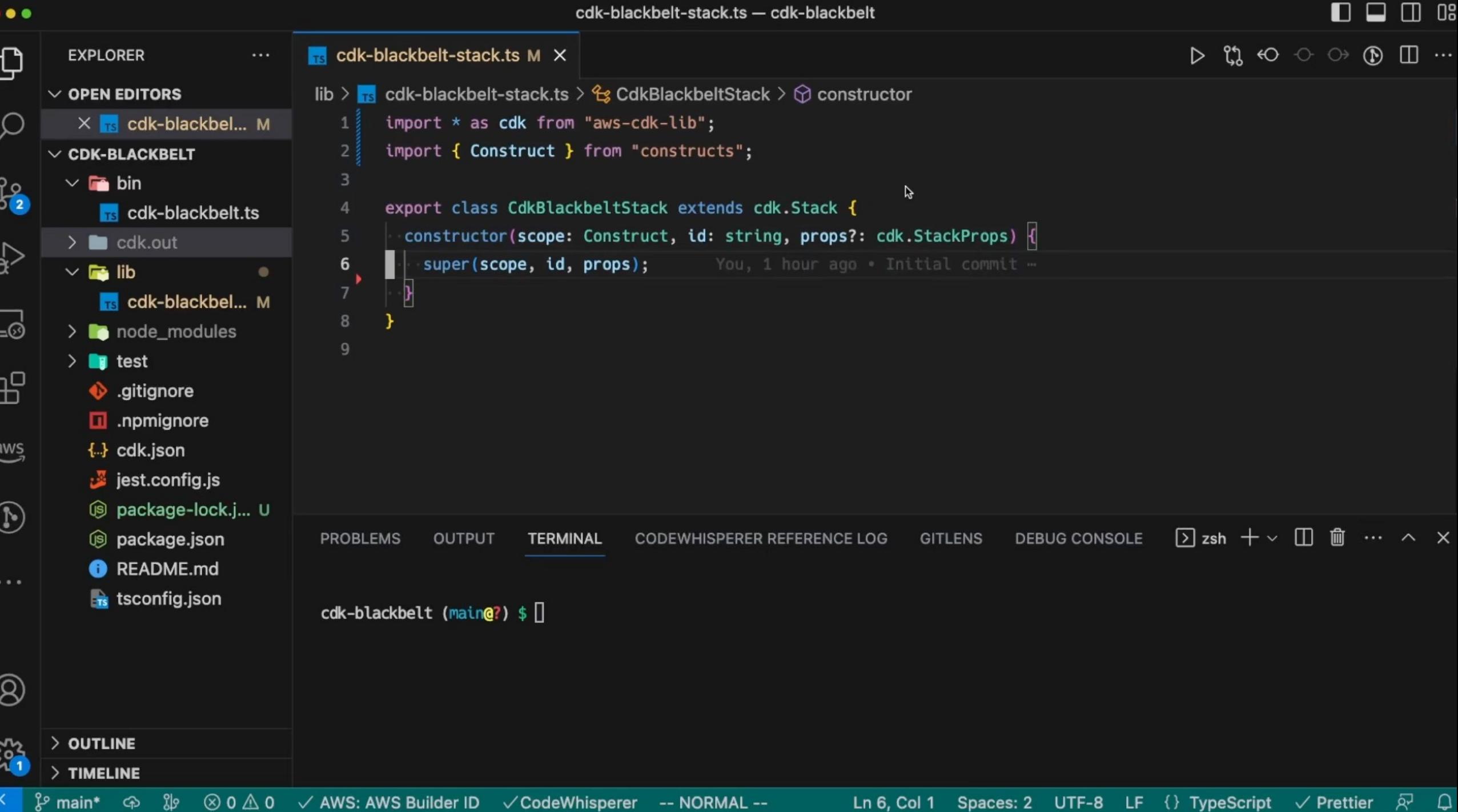

# **デプロイ中に** 任意の処理を実行する

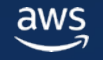

## AWS CDK から見た CloudFormation Cu

- CloudFormation Custom Resources は AWS Lambda 関数または A イベント (Create/Update/Delete) を送信し、ユーザーが作成した
- CloudFormation で未対応、または外部のリソースをプロビジョニ この用途では代替として CloudFormation Registry の利用が推奨。
- CDK では CloudFormation によるデプロイ中に任意の処理を差し

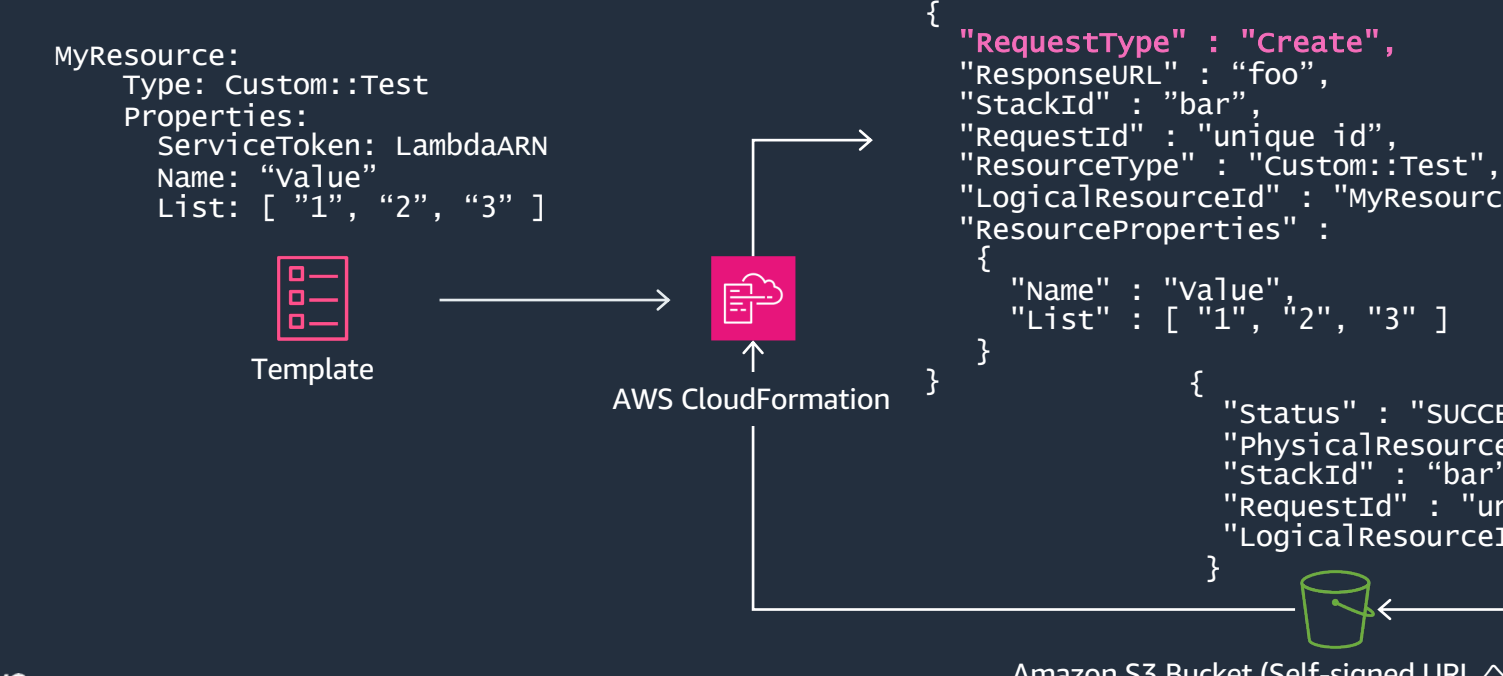

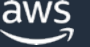

Amazon S3 Bucket (Self-signed UR

## **AWS CDK でカスタムリソースを扱う⽅法**

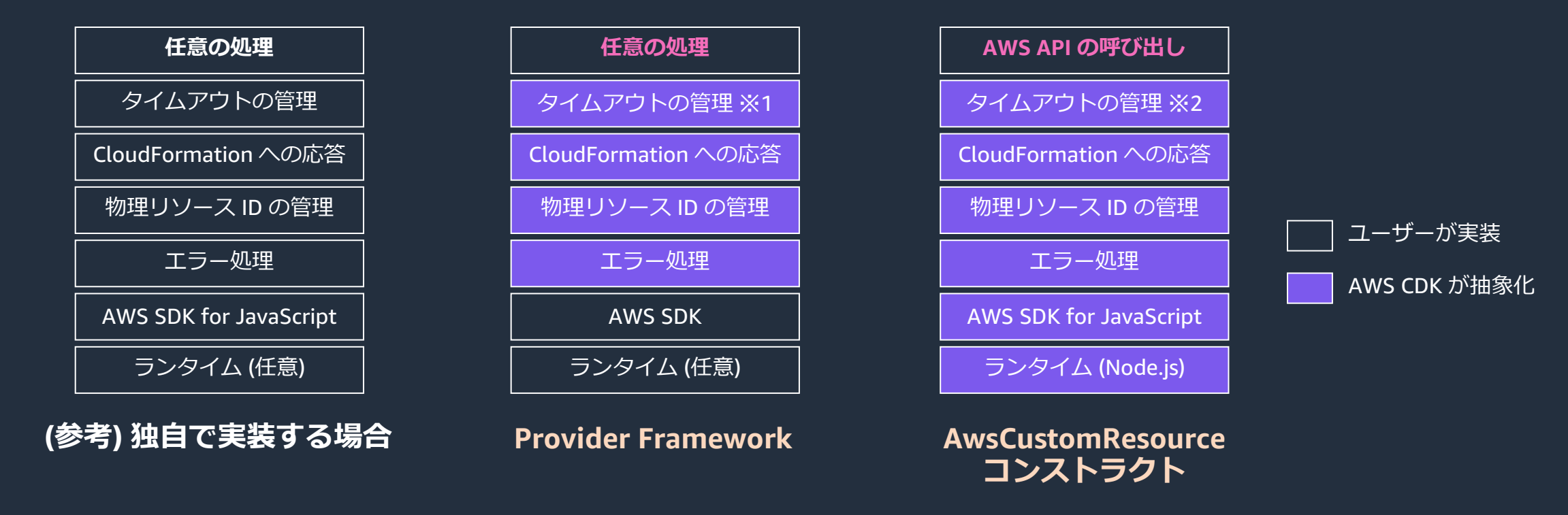

AWS CDK ではカスタムリソースを実装するための Provider Framework と Lambda の実装不要で AWS API の呼び出しを簡単に行える AwsCustomResource を提供

> ※1 ... 非同期モードにより Lambda のタイムアウト (15分) を超えることが可能 ※2 ... AWS SDK のタイムアウトを管理

### **Provider Framework**

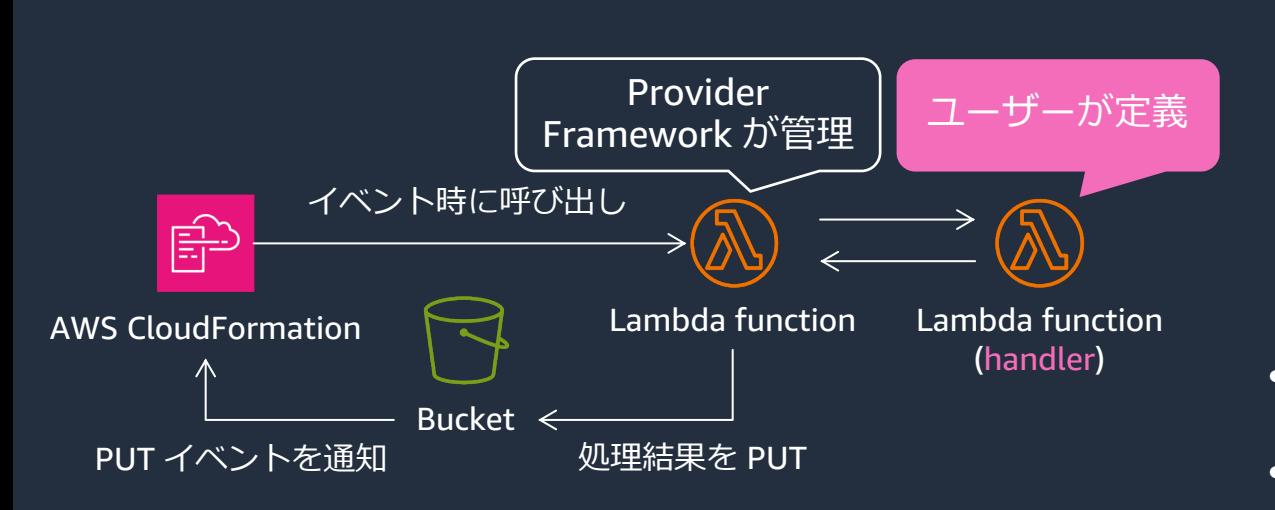

https://docs.aws.amazon.com/cdk/api/v2/docs/ aws-cdk-lib.custom\_resources-readme.html#provider-framework

- ユーザーが (ハンドラー 小さなフレー
	- CloudForma ハンドラー
- ハンドラー
- ユーザーは
- 非同期ハン (15分) を超
- 物理リソー
	- ハンドラー: Create 時は Update 時に

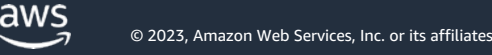

### **Provider Framework**

#### // 任意のランタイムを使⽤して lambda.Function を定義 const handler = new NodejsFunction(this, 'Handler',  $\{$ entry: 'lambda/handler.ts', handler: 'handler', runtime: Runtime.NODEJS\_18\_X, }); // handler を呼び出す Provider を宣⾔ const provider = new Provider(this, 'Provider',  $\{$ onEventHandler: handler, }); // CustomResource が Provider を呼び出すように設定 new CustomResource(this, 'Resource1', { serviceToken: provider.serviceToken, }); lib/stack.ts  $import$  {  $CdkCus$ export const ha function (event console.log(ev switch (event. case '[Create](https://github.com/DefinitelyTyped/DefinitelyTyped/blob/master/types/aws-lambda/trigger/cdk-custom-resource.d.ts)'[:](https://github.com/DefinitelyTyped/DefinitelyTyped/blob/master/types/aws-lambda/trigger/cdk-custom-resource.d.ts) case 'Update': <u>// エラーが発</u> return { PhysicalRes Data:  $\{$  key }; case 'Delete': return {}; } }; lambda/handler.ts **CDK App Lambda 関数 (ハンドラー)**

TypeScript でハント npm install  $-D$ https://github.com/D aws-lambda/trigger/d

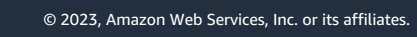

aws

#### **AwsCustomResource**

- AWS API を 1つだけ呼び出したい場合、Lambda 関数のコー
- AWS API のレスポンスをリソースの属性として抽出し、他
- AWS SDK for JavaScript を使用するため service, action
	- AWS CDK v2.87.0 以上では service にパッケージ名、action に Xxx
- 最新の AWS SDK をインストールするには installLates https://docs.aws.amazon.com/cdk/api/v2/docs/aws-cdk-lib.custom\_resources-read

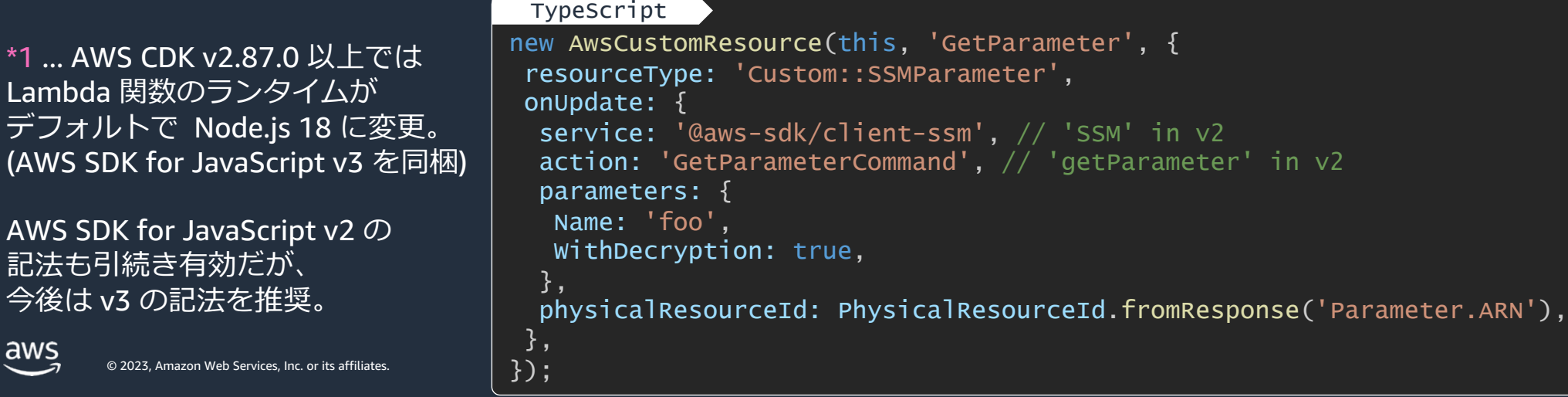

## **Triggers**

- デプロイ中(CloudFormation Stack の実⾏中)に Lambda 関数を実⾏できる
- リソースのテストや初期データの投入、前提条件の確認などに利用可能
- Lambda 関数が失敗した場合は CloudFormation Stack のデプロイに失敗
	- Lambda 関数の結果が重要でない場合は InvocationType.EVENT を指定すると無視できる
- ・ executeAfter / executeBefore で実行順序を制御(Construct 単位)

```
const myTrigger = new TriggerFunction(this, 'MyTrigger', \{runtime: Runtime.NODEJS_18_X,
 handler: 'index.handler',
 code: Code.fromAsset('my-trigger'),
});
myTrigger.executeAfter(hello, world);
myTrigger.executeBefore(goodbye);
 TypeScript
```
# **テストとバリデーション**

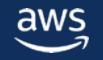

## **CDK におけるテストとバリデーション**

- 合成された CloudFormation テンプレートを スナップショットと比較
- jest など言語固有のテストコマンドで実行
- CDK App を作成するすべての⼈におすすめ

#### **Snapshot Test Fine-Grained Assertion Test**

- アプリ開発におけるユニットテストの一部
- Construct が与えられた入力から 期待通りの CloudFormation テンプレートを 合成することをテスト
- aws-cdk-lib.assertions モジュールを利用
- jest など言語固有のテストコマンドで実行
- 主に Construct ライブラリの提供者が使用

#### **Validation Test Policy Validation**

- Construct がポリシーに従って構成されているか確認
	- Aspect を使⽤して Construct ツリーを巡回し 違反があれば Annotation をつける (cdk-nag など)
	- CloudFormation テンプレート⽤の Policy as Code ツールを 合成後に適⽤ (CloudFormation Guard など)
- cdk synth 時に実⾏ (jest などでの実⾏も可能)
- 主にガバナンスチームが作成・配布
- アプリ開発におけるユニットテストの一部
- Construct のコンストラクタや addValidation() で 意図しない入力で例外を送出することをテスト
- jest など言語固有のテストコマンドで実行
- 主に Construct ライブラリの提供者が使用

## **スナップショットテスト**

- CloudFormation テンプレートの出力を比較して、意図しない変更がないことを確認
- 実環境へのアクセス不要で実装コストも低い。リファクタリングやアップデートを安全に⾏える

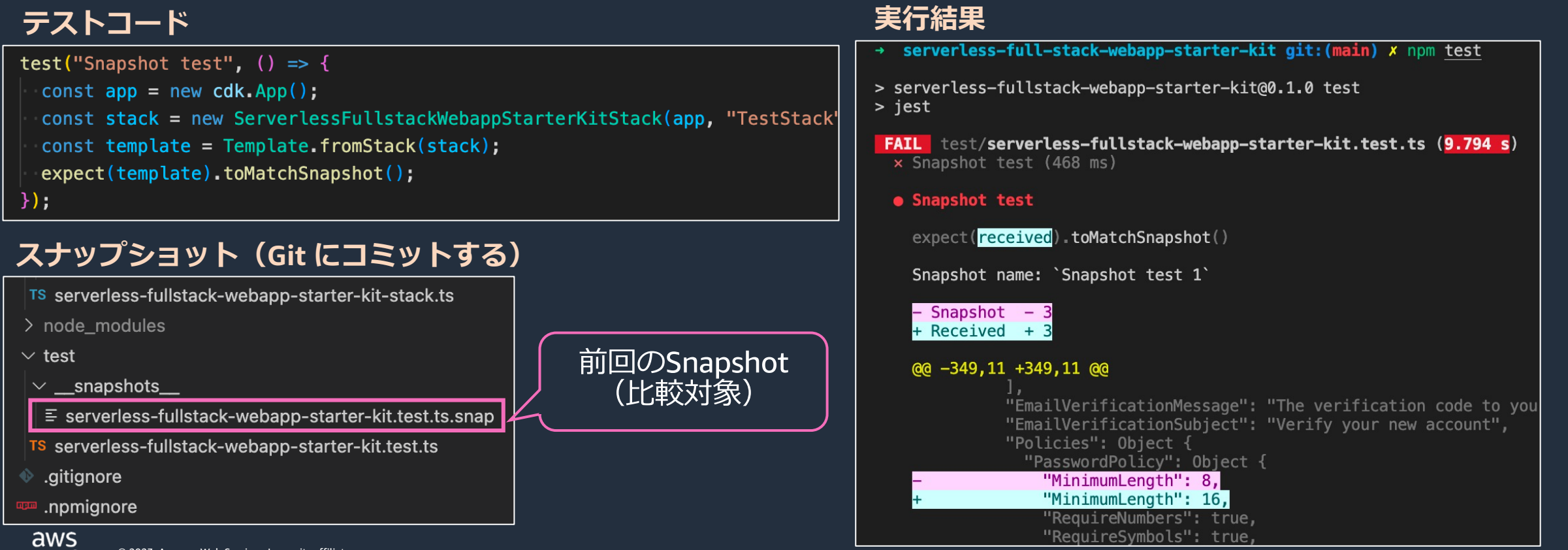

## **静的解析の実装例 (cdk-nag)**

#### 簡単かつ継続的に脆弱性を監視

 $import \{$ import { Aspects.

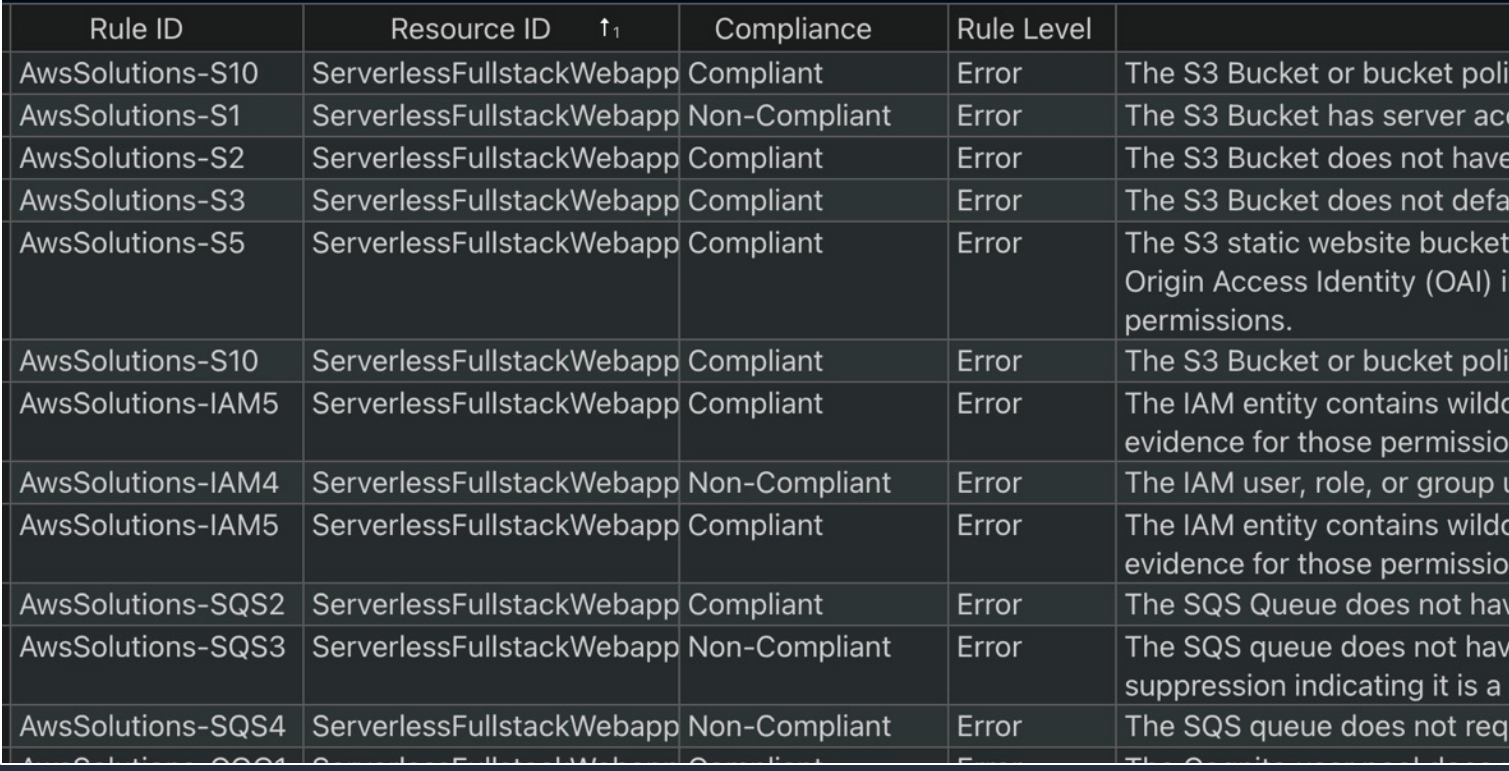

参考: AWS Cloud Development Kit と cdk-nag でアプリケーションのセキュ https://aws.amazon.com/jp/blogs/news/manage-application-security-and-compliance-

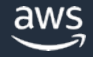

# **CDK Pipelines**

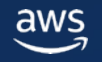

## **CDK Pipelines**

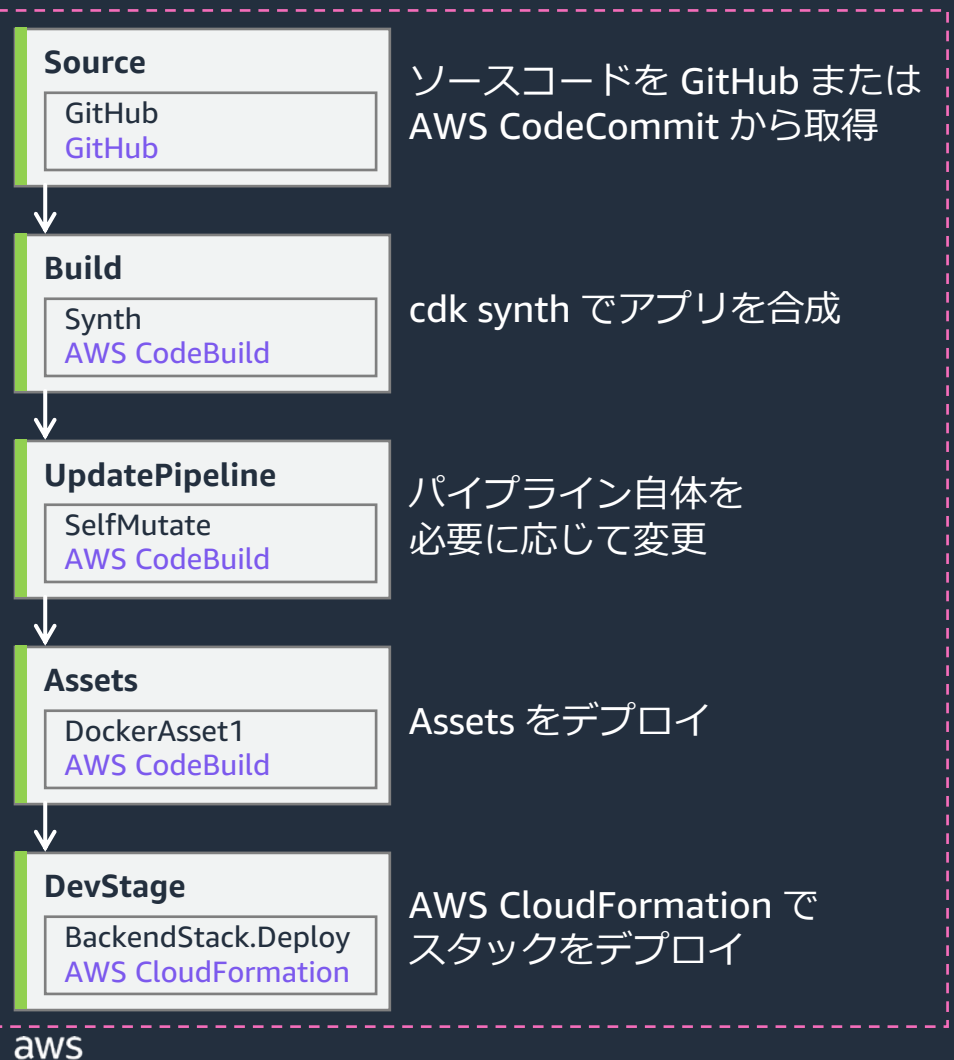

AWS CodePipeline を作 CDK アプリの CI/CD パ 簡単にセットアップで

- cdk synth を一度だ
- cdk deploy の代わ
	- CodeBuild を
	- サードパーティ コンテナイメー
- Assets と CloudFor
- Self Mutation によ cdk deploy  $\exists \forall \forall$
- 複数の AWS アカウ

\* GitHub Actions などの他のエンジ https://docs.aws.amazon.com/cdk/api/v2/do

## CDK Pipelines でコマンドを追加できる

#### **Source**

GitHub **GitHub** 

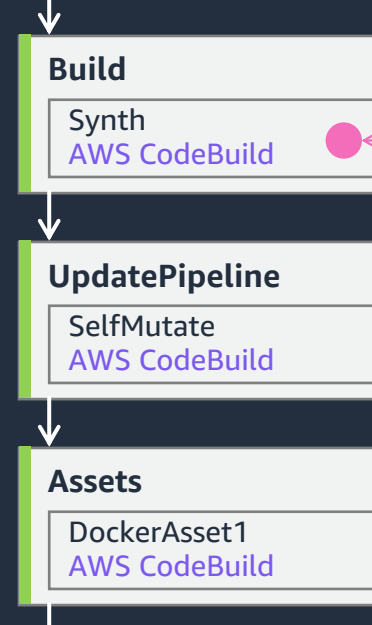

**DevStage** BackendStack.Deploy

aws

AWS CloudFormation

#### **既存の CodePipeline を使⽤する**

https://docs.aws.amazon.com/cdk/api/v2/docs/aws-cdk-lib.pipelin

#### **Synth ステップ** (ShellStep クラスの commands )

(例) cdk synth の前に npm run build をフロントエン (例) cdk synth の後に [npm run test](https://docs.aws.amazon.com/cdk/api/v2/docs/aws-cdk-lib.pipelines.AddStageOpts.html) を実行

https://docs.aws.amazon.com/cdk/api/v2/docs/aws-cdk-lib.pipelir

#### (例) Lambda 関数のバンドル時に pip install を実行 https://docs.aws.amazon.com/cdk/api/v2/docs/aws-cdk-lib.Bundli **Assets のバンドル時** (Code.fromAsset 関数の bui

(例) Stage のデプロイ前に CodePipeline の手動承認 (例) Stage のデプロイ後に ShellStep でインテグレー **Stage の前または後 (CodePipeline.addStage 関数** 

https://docs.aws.amazon.com/cdk/api/v2/docs/aws-cdk-lib.pipelir

© 2023, Amazon Web Services, Inc. or its affiliates.

## **既存の CDK アプリを CDK Pipelines に移⾏する**

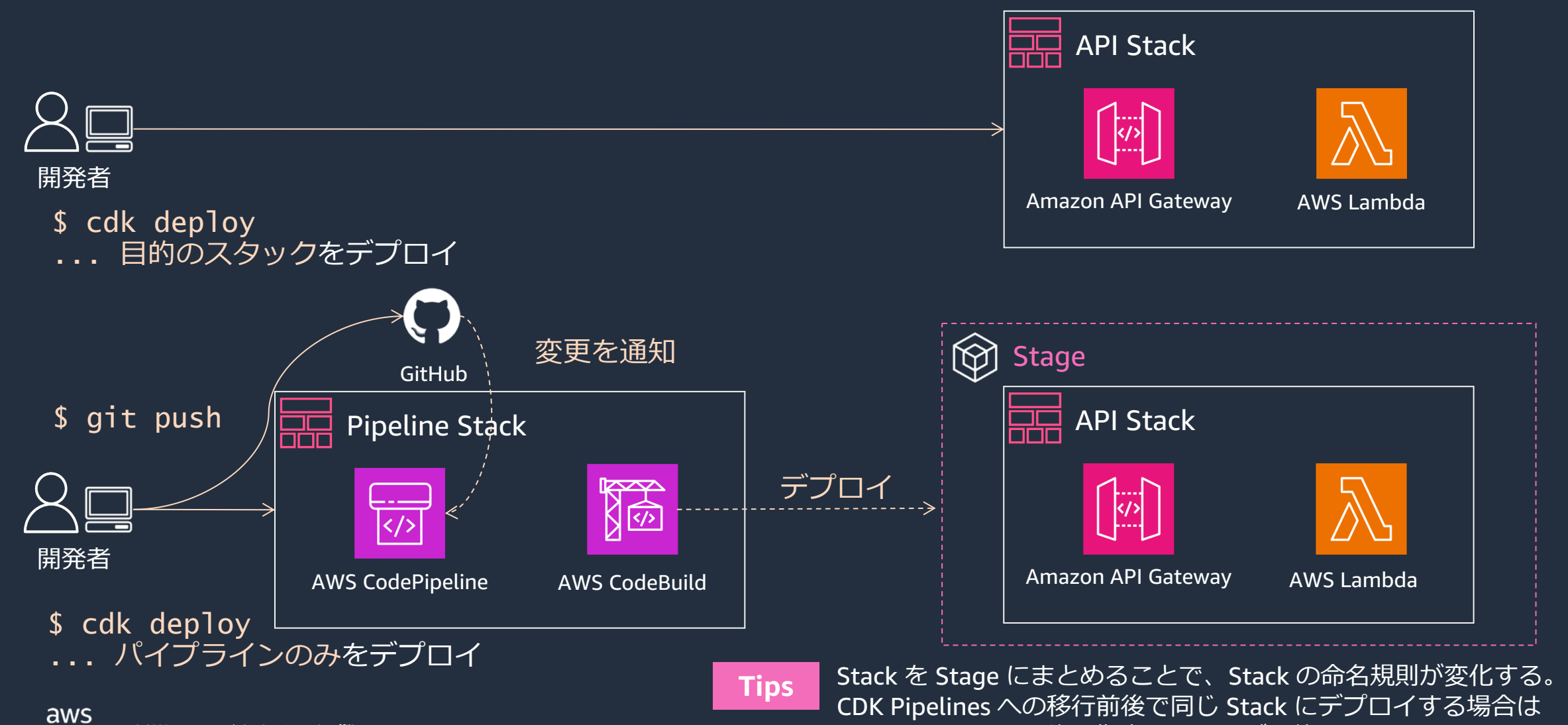

stackName を明示的に指定することが可能

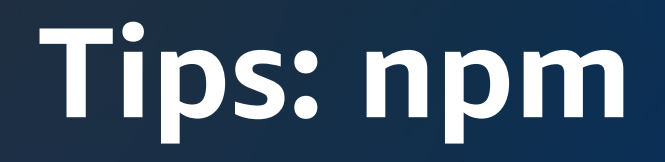

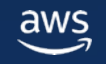

#### **npm**

- cdk init でプロジェクトを作成するとデフォルトで npm が設定される
	- 最新の npm を使用することを推奨 (npm install -g\_npm)
- 代わりに Yarn も使用可能 ※ Plug-and-play モードには非対応
- 依存関係を package.json に記述する
	- npm update コマンドは package.json に指定された範囲内での最新バージョンに更新 (例: "aws-cdk-lib": "^2.88.0" の場合最新のマイナーバージョンに更新)
	- package.jsonの記述を更新するには ncu を使用 (npm install -g npm-check-updates)
		- 更新するパッケージを限定 (-f), 除外 (-x), バージョン指定 (-t minor) などのオプションが指定可能

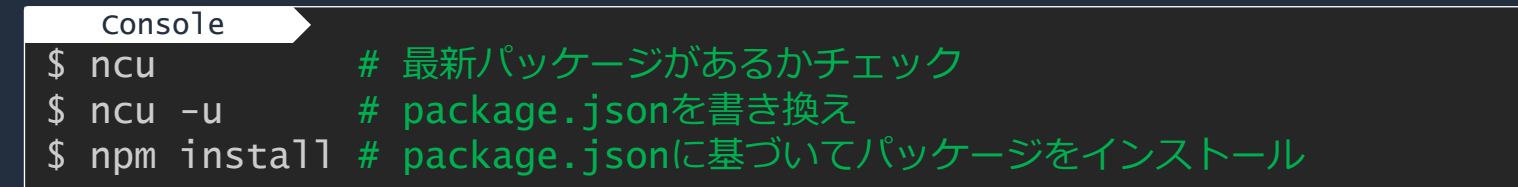

## **AWS CDK Toolkit の呼び出し⽅の違い**

#### **cdk**

aws

- ⼀般的なコマンドと同様に 環境変数 PATH にある cdk コマンドを実行
- aws-cdk パッケージを グローバルインストール すると使用可能になるが、 各プロジェクトで決めた バージョンと乖離することが あるため、通常推奨しない

#### **npm run cdk**

- package.json の scripts に 記載されたコマンドを実行
	- ./node\_modules/.bin が PATH に追加されるため ローカルパッケージが使用可能
- aws-cdk はデフォルトで scripts に "cdk": "cdk" を定義
- 位置引数はそのままコマンド に渡されるが、オプションを 渡す前には `--` が必要

\$ npm run cdk ls  $# =$  cdk ls \$ npm run cdk synth -- --all # --all が npm のオプションとして 解釈されないように -- を前置 Console

#### **npx cdk**

- コマンドを探索して実行
	- 1. package.json の bin オプション
	- 2. ./node\_modules/bin のコマンド (なければ親ディレクトリも探す)
	- 3. グローバルの bin にあるコマンド
	- 4. ローカルおよびグローバルの 同名パッケージの bin オプション
	- 5. いずれもなければ一時ディレクトリ にインストールして実行
- npm プロジェクト外でも使える
- npx cdk  $\angle$  npx aws-cdk  $\forall$ 多くのケースで同じ動作になる \*

34

Console

\$ npx cdk init # プロジェクト外

\$ npx cdk synth --all

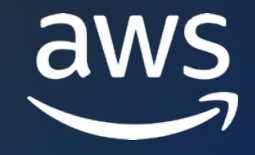

# **Thank you!**

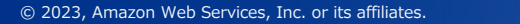

## **AWS Black Belt Online Seminar とは**

- 「サービス別」「ソリューション別」「業種別」# アマゾン ウェブ サービス ジャパン合同会社が提供 リーズです
- AWS の技術担当者が、 AWS の各サービスやソリ: ごとに動画を公開します
- 以下の URL より、過去のセミナー含めた資料など できます
	- https://aws.amazon.com/jp/aws-jp-introduction/aws-jp-
	- https://www.youtube.com/playlist?list=PLzWGOASvSx6F

ご感想は X (Twitter) へ!ハッシュタグは以下をご利用ください #awsblackbelt

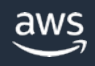

## **内容についての注意点**

- 本資料では 2023 年8月時点のサービス内容および価格 AWS のサービスは常にアップデートを続けているため ウェブサイト (<u>https://aws.amazon.com/</u>) にてご確認く
- 資料作成には十分注意しておりますが、資料内の価格。 の価格に相違があった場合、AWS 公式ウェブサイトの ます
- 価格は税抜表記となっています。日本居住者のお客様に いただきます
- 技術的な内容に関しましては、有料の AWS サポート窓
- 料金面でのお問い合わせに関しましては、カスタマー! お問い合わせください (マネジメントコンソールへのロ